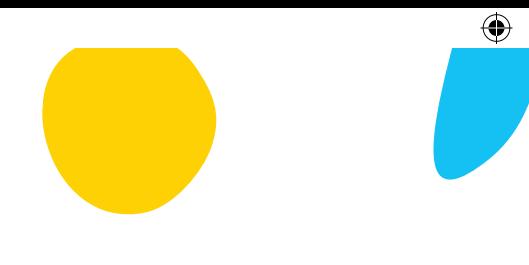

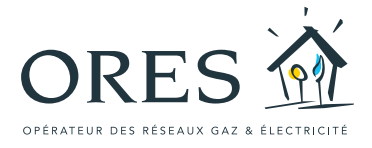

# L'énergie en quelques minutes

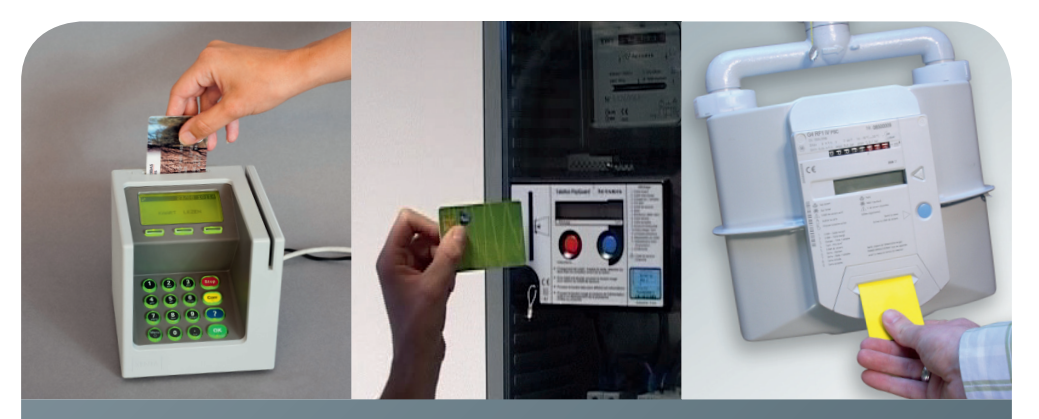

INTERLUX

Comment recharger la carte de votre compteur à budget à l'aide de terminaux bancaires

**INTER**<sup>est</sup>

**SEDILEC** 

**INTERMOSANE** 

ides **in** 

◈

**IEH 5** IGH 5

SIMOGE

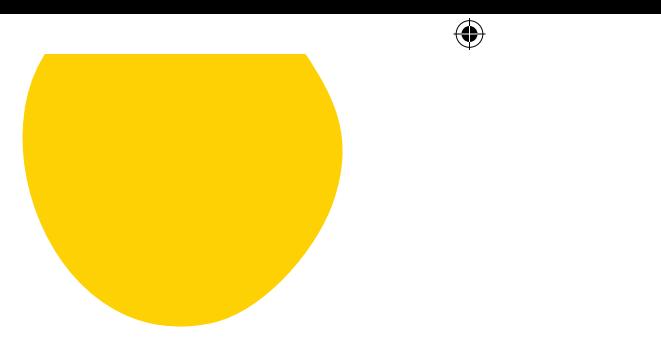

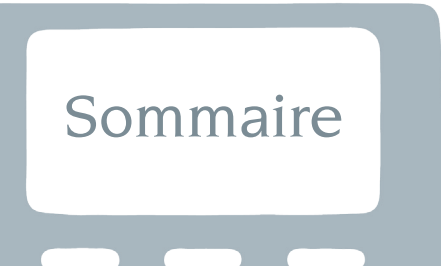

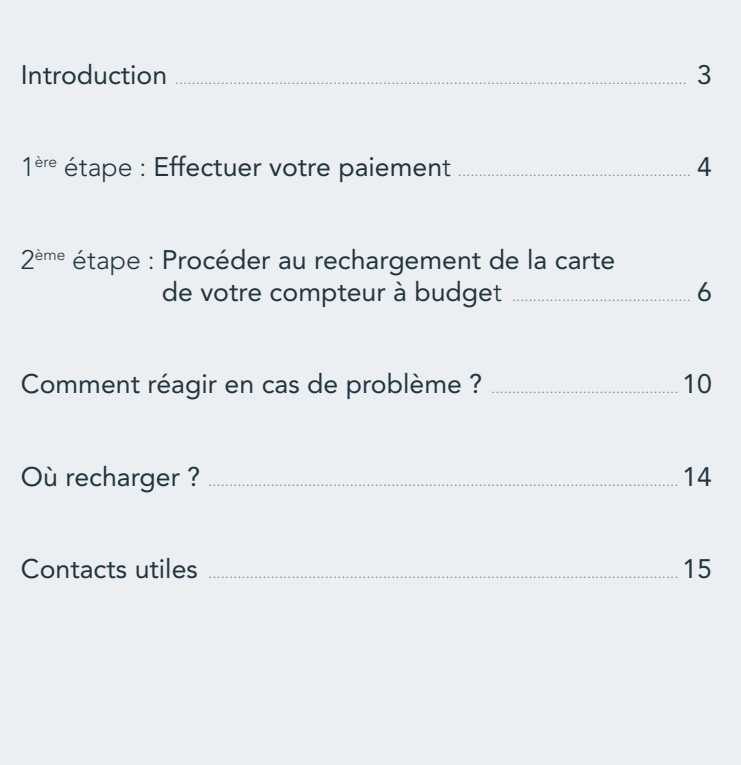

## **INTRODUCTION**

Depuis le printemps 2013, vous pouvez recharger la carte de votre compteur à budget à partir de terminaux de paiement pour cartes bancaires, tels que celui qui est illustré ici.

Cette brochure vous explique comment procéder au rechargement.

€

#### Vous effectuerez deux étapes distinctes.

- 1. Le paiement du montant que vous souhaitez charger sur votre carte.
- 2. Puis, le chargement de votre carte proprement dit.

Vous verrez, il n'y a rien de plus simple. Suivez les indications et en quelques minutes, la carte de votre compteur sera rechargée et prête à être utilisée.

Vous avez la possibilité de recharger la carte de votre compteur à budget (électricité et/ou gaz) via votre carte de banque - pour autant qu'elle soit équipée de la fonctionnalité Bancontact/Mister Cash - sur des terminaux de paiement de type Banksys dans tous les bureaux d'accueil d'ORES, dans la plupart des CPAS, ainsi que chez certains commerçants.

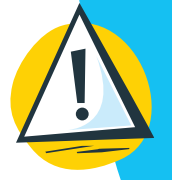

⊕

puce, passez la toujours dans le lecteur du compteur (voir page 14).

Bonne lecture.

⊕

### ère étape

## 1Effectuer votre **paiement**

⊕

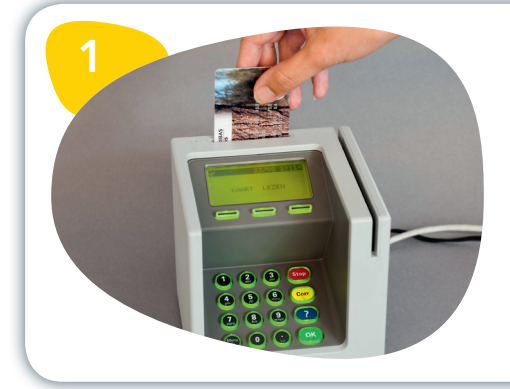

Insérez votre carte Bancontact / Mister Cash dans le terminal de paiement, puce vers vous et vers le bas.

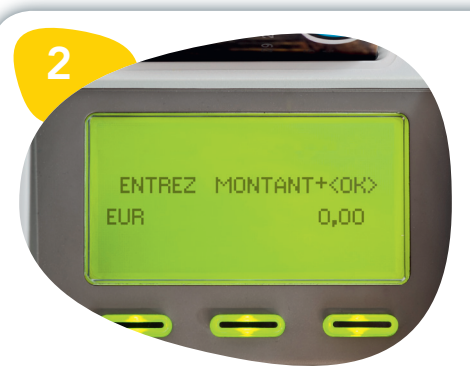

REFERENCE + <0K>

 $+ + + + + +$ 

Composez le montant souhaité et appuyez sur la touche verte « OK ».

Le montant doit être compris entre 5 € et 250 €.

Attention : tapez toujours les chiffres des eurocents. Par exemple, pour charger 10 €, tapez « 1000 ».

Composez les 13 chiffres de votre référence client indiquée sur la carte de votre compteur à budget, et appuyez ensuite sur la touche verte « OK ».

◈

3

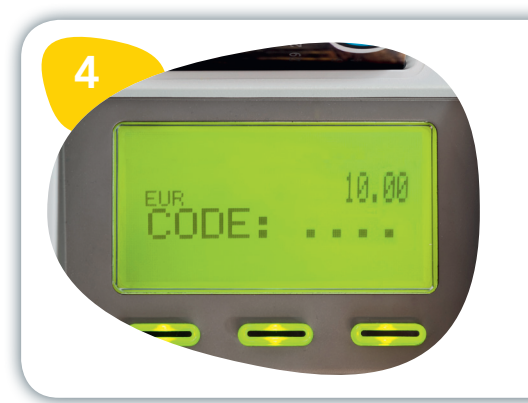

Introduisez le code secret de votre carte bancaire.

 $\bigoplus$ 

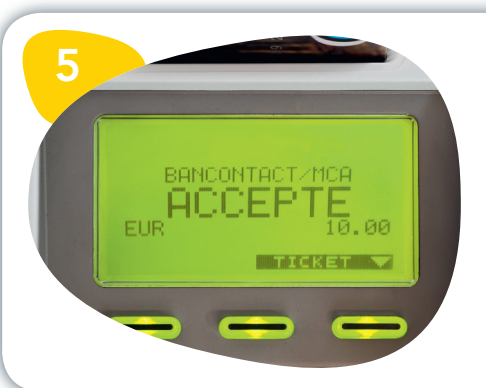

 $\bigoplus$ 

Votre paiement a été accepté. Trois bips sonores successifs confirmeront la bonne réalisation de la transaction. Si vous souhaitez un ticket, appuyez sur la touche « Ticket ».

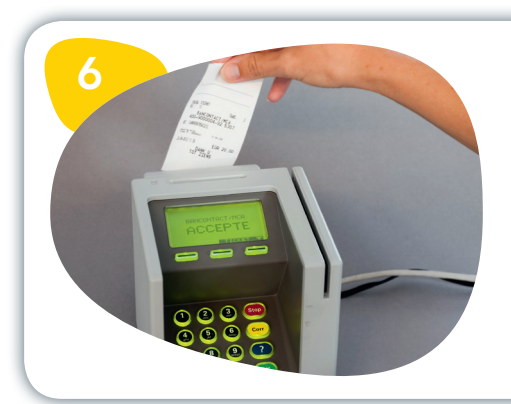

Veuillez retirer votre carte bancaire et prenez votre ticket le cas échéant.

 $\bigcirc$ 

## Procéder au **rechargement** de la carte de votre compteur à budget ème étape

⊕

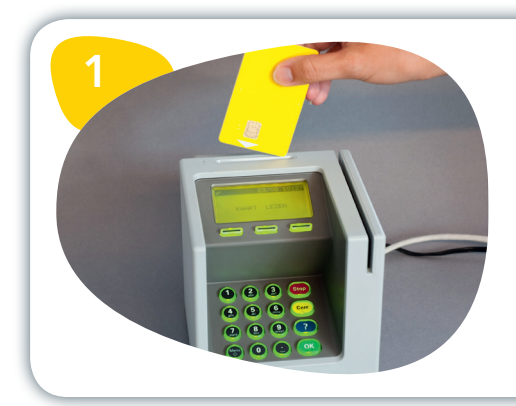

Insérez la carte de votre compteur à budget dans le terminal, puce vers vous et vers le bas.

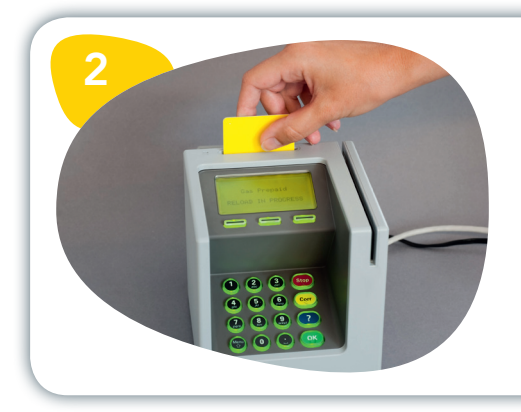

Veuillez patienter pendant la lecture de votre carte.

◈

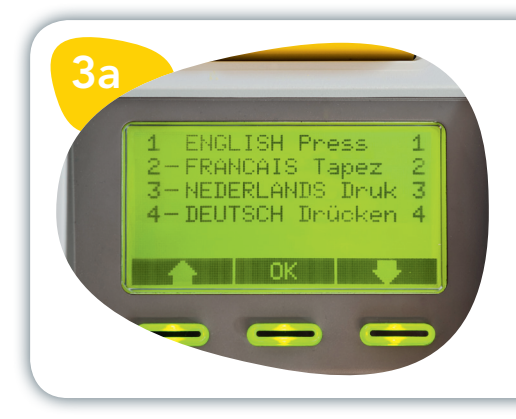

Si le système vous le demande, veuillez choisir votre langue en tapant le code correspondant.

 $\bigoplus$ 

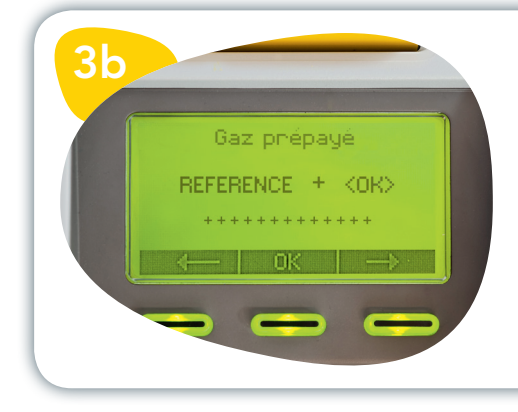

Si le système vous le demande, composez les 13 chiffres de votre référence client et appuyez sur la touche verte « OK ».

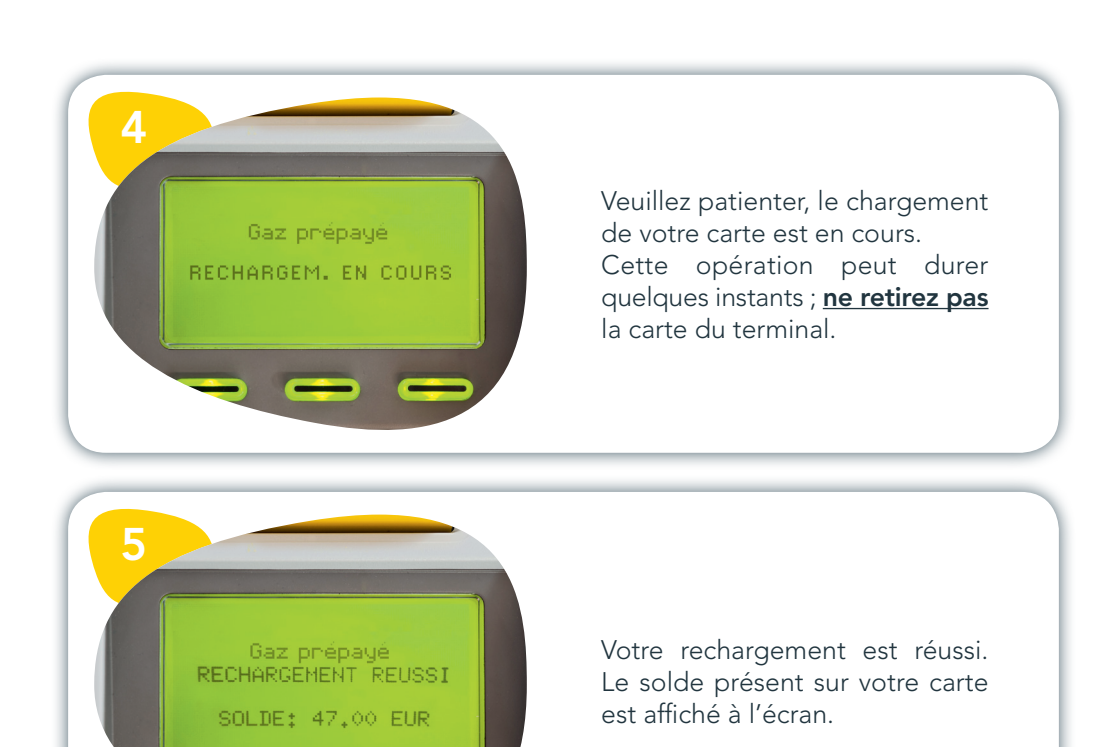

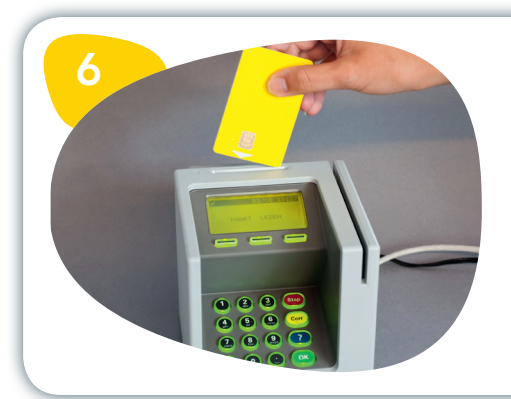

Vous pouvez alors retirer votre carte.

 $\bigoplus$ 

 $\bigcirc$ 

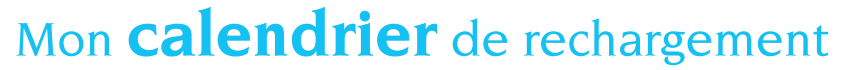

Si vous le souhaitez, utilisez cette page pour tenir le journal de vos rechargements.

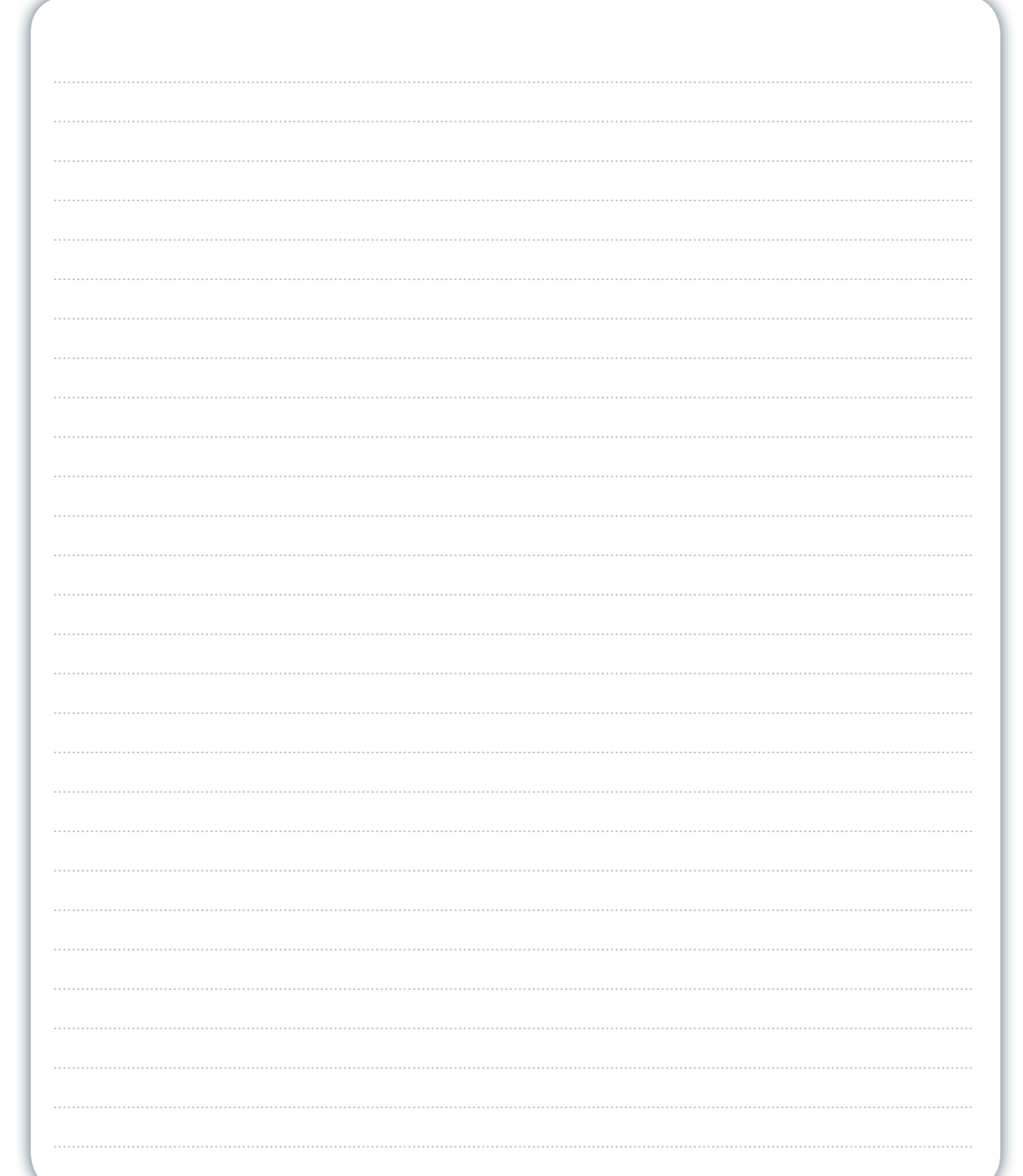

 $\bigcirc$ 

 $\bigoplus$ 

### Comment réagir en cas de problème

⊕

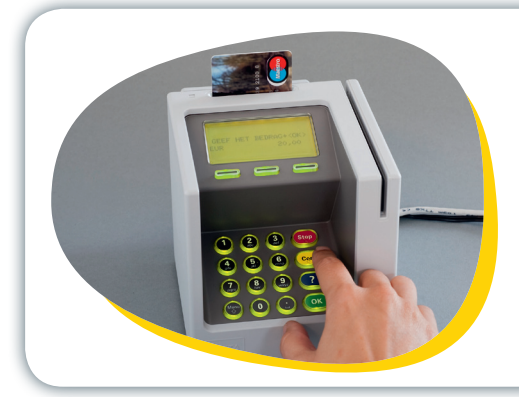

#### Comment corriger une erreur de référence client ou de montant ?

La touche jaune « CORR » permet d'effacer les derniers caractères introduits. Vous pouvez ensuite recommencer.

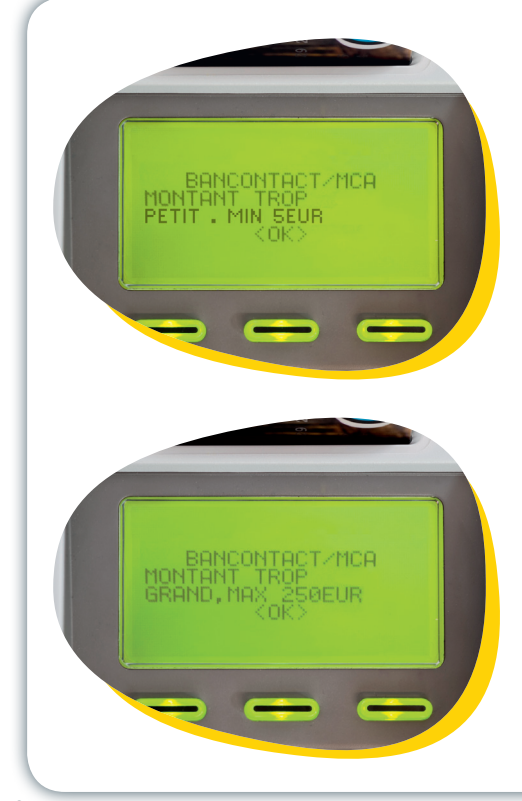

#### Le terminal refuse le montant que vous désirez charger.

Le montant doit toujours être supérieur ou égal à 5 € et inférieur ou égal à 250 €.

S'il est trop faible ou trop élevé, un message d'erreur s'affiche.

Attention : si vous désirez charger 50 €, tapez « 5000 » de manière à ce que « EUR 50.00 » s'affiche à l'écran.

◈

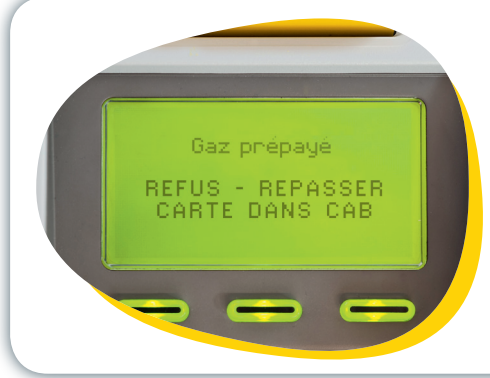

◈

#### Le système refuse de charger la carte de votre compteur.

⊕

Vous avez peut-être oublié de passer la carte dans le lecteur de votre compteur à budget avant de procéder au rechargement.

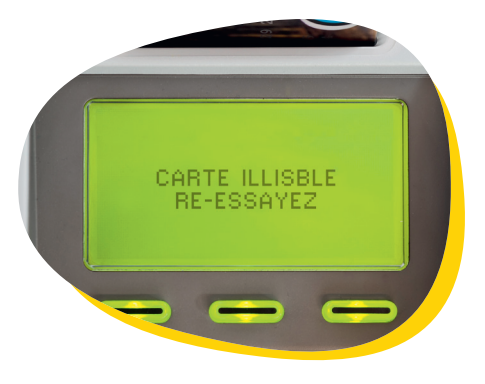

#### Votre carte bancaire ne fonctionne pas.

La carte est illisible.

Essayez d'introduire à nouveau votre carte. Veillez à bien placer la puce vers vous et vers le bas dans le terminal.

Votre carte est refusée.

Pour effectuer un paiement, vérifiez qu'il s'agit bien d'une carte bancaire Bancontact/Mister Cash. Pour effectuer votre rechargement, vérifiez qu'il s'agit bien de la carte de votre compteur à budget.

⊕

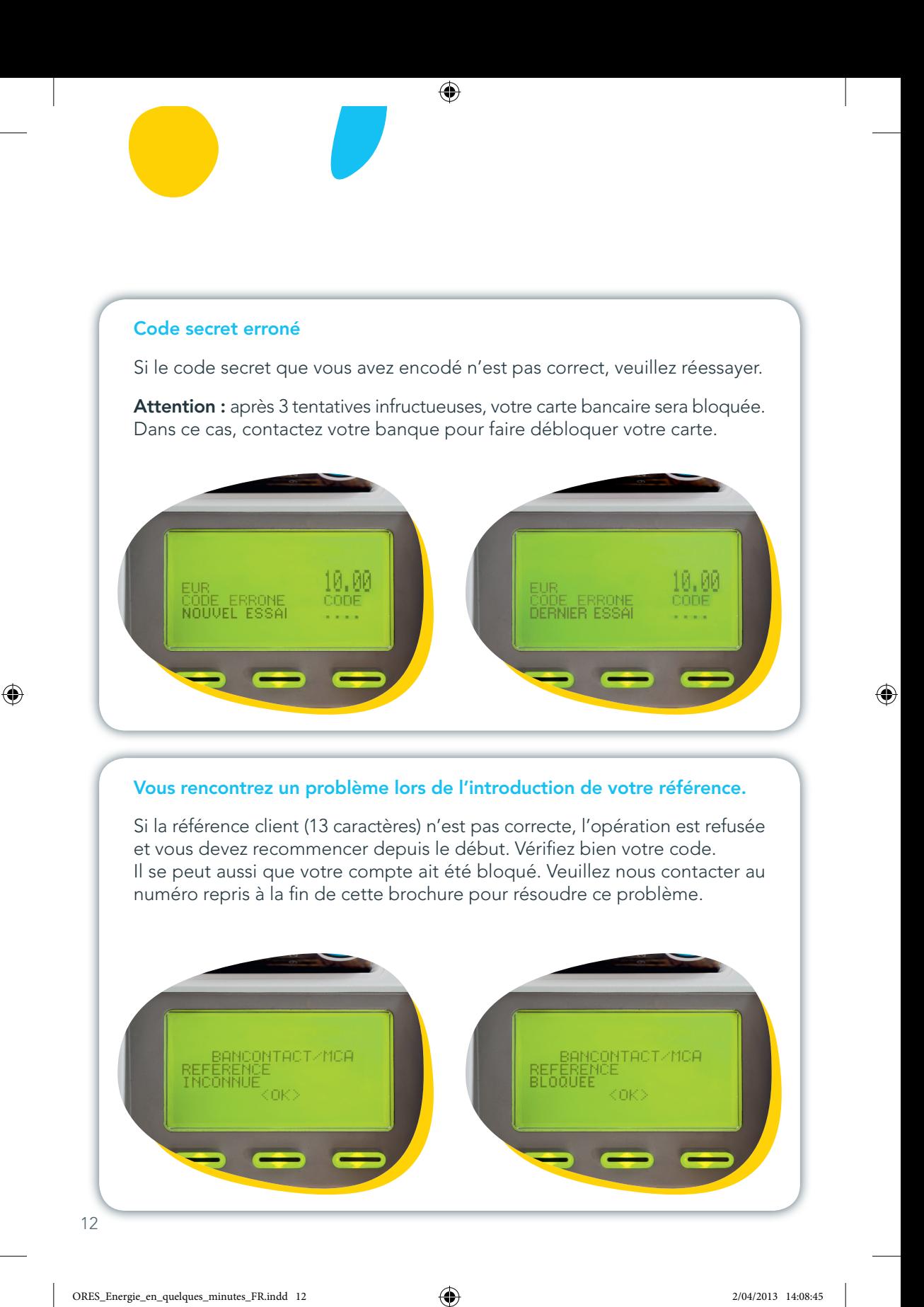

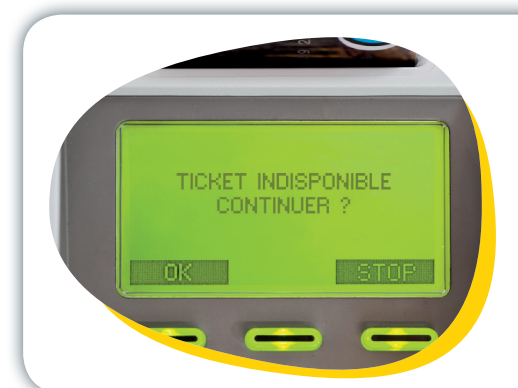

◈

#### Il n'y a plus de papier dans l'imprimante.

 $\bigoplus$ 

Si vous désirez continuer sans impression de ticket, appuyez sur « OK ».

Si vous souhaitez un ticket, adressez-vous au commerçant ou à un préposé.

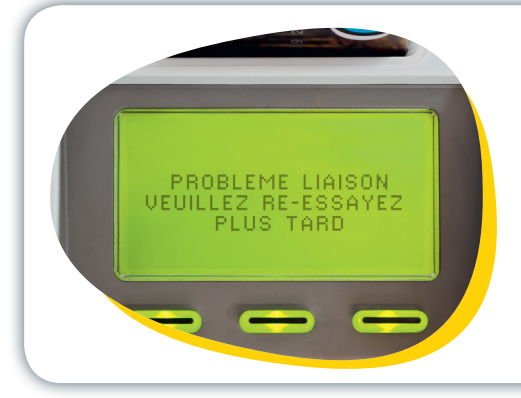

#### Problème technique

Pour tout autre problème, veuillez prendre note du message d'erreur et contacter ORES au numéro repris en page 15.

## où recharger ?

Pour retrouver la liste des points de rechargement les plus proches de chez vous, ainsi que leurs heures d'ouverture :

€

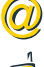

◈

surfez sur le site web **www.ores.net** 

ou appelez le 078/15.78.01

Vous pourrez identifier ces lieux de rechargements à l'aide du logo ci dessous.

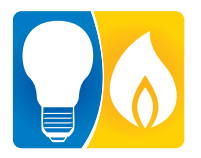

Remarque : Sachez que si vous le souhaitez, le système vous permet d'effectuer le paiement à un endroit et de recharger votre carte à un autre point de rechargement.

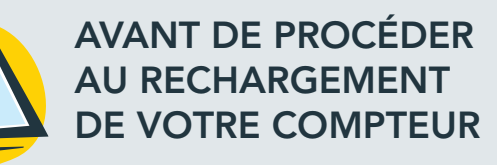

Passez **toujours** la carte à puce dans le lecteur du compteur avant toute opération. Ce passage est indispensable pour que le système puisse procéder au chargement.

Assurez-vous que le chiffre 9 soit toujours bien affiché à l'écran de votre compteur à la fin du transfert des informations sur votre carte. Trois « bips » successifs confirmeront la bonne réalisation de l'opération.

## **CONTACTS UTILES**

### Pour toute information complémentaire sur :

 $\bigoplus$ 

- les compteurs à budget
- le rechargement de votre carte
- **les mesures de protection sociale**

consultez notre site internet www.ores.net

### ou prenez contact par téléphone

Numéro général ▶ 078/15.78.01 (touche 2)

Pour demander un dépannage, contactez le 078/78.78.00

En cas d'odeur de gaz, contactez directement le 0800/87.087

◈

15

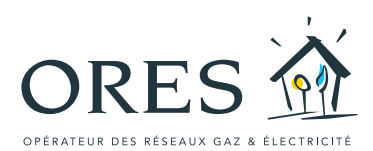

 $\bigoplus$ 

ORES intervient au nom et pour compte des gestionnaires de réseau de distribution :  $M$  in terling  $\mathbb{N}$ 

**INTERMOSANE** 

**INTER**<sup>est</sup>

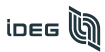

 $\bigoplus$ 

**IIEH 6** 

IGH<sup>6</sup>

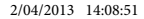

SIMOGEL

SEDILEC<sup>5</sup>